別 紙

家庭での Wi-Fi の接続について

## 1 事前準備

Wi-Fi の設定情報をご確認ください。

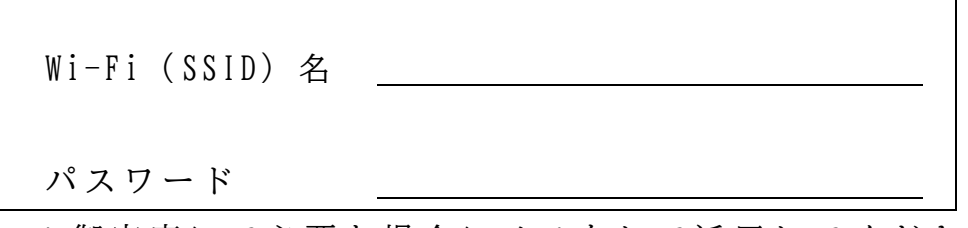

\* 御 家 庭 に て 必 要 な 場 合 に メ モ を し て 活 用 し て く だ さ い 。

- 2 Wi-Fi 接続
	- ① ロ グ イ ン 画 面 の Wi-F i のマーク ( 地 球 の よ う な マ ー ク ) を タ ッ プ し ます。
	- ② ネ ッ ト ワ ー ク の 中 か ら 、 ご 自 宅 の Wi-F i( SSID) 名 を タ ッ プ し ま す
	- ③ 「 接 続 」 を タ ッ プ す る と 、 パ ス ワ ー ド の 入 力 画 面 に か わ る の で 、 ご 自宅のパスワードを入力します。
	- ④ 終 わ っ た ら 、 「 次 へ 」 を タ ッ プ し ま す 。
	- ⑤ Wi-F i の マ ー ク が 最 初 の 状 況 か ら 変 わ っ た ら 接 続 終 了 で す 。
	- ⑥ 確 認 の た め に 、 検 索 サ イ ト 等 に 接 続 し て 使 用 し て み て く だ さ い 。

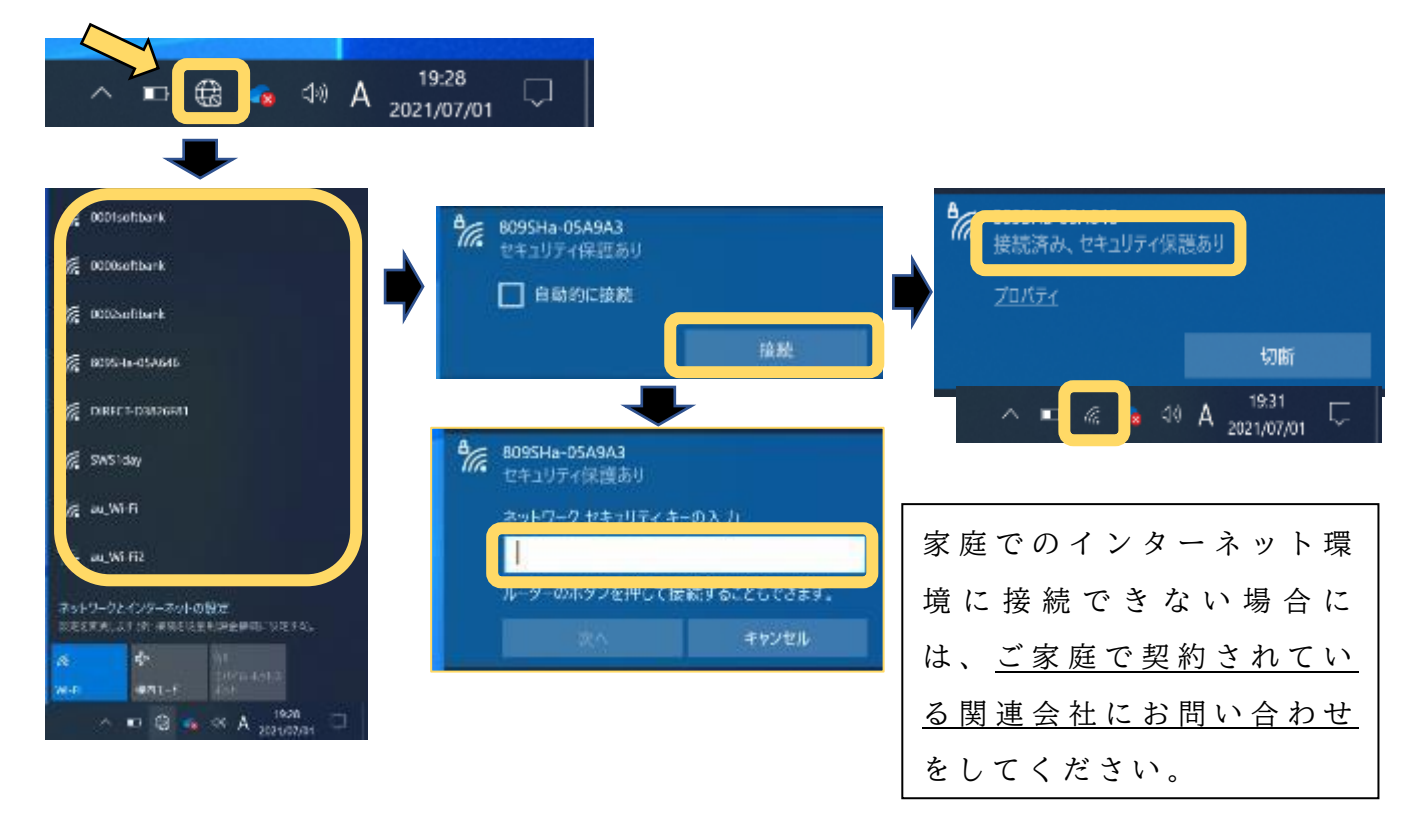